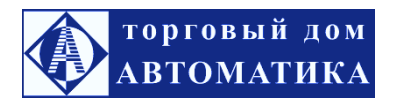

# **Т-11 весовой терминал. Инструкция по калибровке**

*1. Подсоединить терминал к грузоприемной платформе весов* (к тензодатчикам). Дать прогреться терминалу 15...30 минут без нагрузки (при отсутствии груза на платформе).

**После того как пломба сломана, переместите калибровочный переключатель (рисунок 1) на позицию "включено", что позволит калибровать терминал. (Заводские установки разрешают калибровку, новый терминал может пропустить этот шаг), затем выполняется калибровка в порядке, описанном ниже(после калибровки переместите калибровочный переключатель на позицию "выключено" и поставьте пломбу).**

*2. Нажать кнопку "Ок"* во время запуска инициализации, терминал войдет в режим калибровки.

# *3. Настройки дискреты (первого диапазона взвешивания):*

Отображается {dX} нажать кнопку "**Т**", чтобы выбрать значение дискреты 1, 2, 5, 10, 20, 50.Нажать кнопку "**Ок**" для подтверждения и войти в настройки следующего параметра. Нажать кнопку "**Т**" для отображения автоматического пошагового цикла.

Отображается {d X} Отображается {d 1} Отображается {d 2} Отображается {d 5} Отображается {d 10} Отображается {d 20} Отображается {d 50} Отображается {d 1}

Например, если нажать кнопку "**Ок**", когда отображается на дисплее {d 1}, то дискрета будет равна 1 и терминал перейдёт в настройки десятичной точки автоматически.

3.1. Настройки десятичной точки:

Отображается {P X} нажать кнопку "**Т**", чтобы выбрать количество знаков после запятой 0, 1, 2, 3. Нажать кнопку "**Ок**" для подтверждения и войти в настройки следующего параметра автоматически. Нажать кнопку "**Т**" для отображения автоматического пошагового цикла.

Отображается {P 0} Отображается {P 0.0} Отображается {P 0.00} Отображается {P 0.000} Отображается {P 0}

Например, если нажать кнопку "**Ок**", когда на дисплее отображается{Р 0.000}, теперь десятичная точка установлена на 0.000 и терминал перейдёт в настройки полной нагрузки автоматически.

# *4. Настройка полной нагрузки:*

Показывает {Full } Нажать кнопку "**Т**", чтобы войти в режим ввода числа.

Показывает {000000}Нажать кнопку "**Т**", показываемый символ будет двигаться направо на один шаг до нужной нам позиции. Нажать "**О**", чтобы увеличить на 1 единицу цифру, которая нам нужна. Продолжать до тех пор, пока не введём необходимое значение полной нагрузки. Нажать "**Ок**" для подтверждения и терминал автоматически перейдёт в настройки следующего параметра.

Например, когда на дисплее отображается {001000}, нажимаем кнопку "**Ок**" для подтверждения, и переходим в режим калибровки нулевой нагрузки.

# *5. Калибровка нуля:*

Отображается {nOLOAD} Удостовериться, что на платформе нет нагрузки, и дождаться появления символа стабилизации. Затем нажать кнопку "**Ок**" - калибровка нуля завершена. Терминал входит в режим калибровки нагрузки.

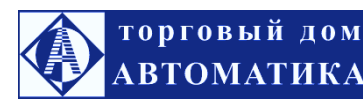

# *6. Калибровка нагрузки:*

Показывает {AdLOAD} Нагрузить платформу поверочным грузом после стабилизации и нажать кнопку "**Т**", чтобы войти в режим ввода.

Отображается {000000}Нажать кнопку "**Т**", показываемый символ будет двигаться направо на один шаг до необходимой нам позиции. Нажать "**О**" и добавить значение, чтобы увеличить на 1единицу цифру, которая нам нужна. Продолжать до тех пор, пока не введём необходимое значение нагрузки на платформе. Нажать "**Ок**", чтобы подтвердить и завершить режим калибровки.

Показывает { End}Нажать кнопку "**С**" и вернуться в режим взвешивания - новые параметры будут применены. В это время также можно продолжать нажимать кнопку "**Ок**", чтобы установить другие параметры. Нажать кнопку "**Ок**" во время стартовой инициализации, терминал войдёт в режим калибровки. Теперь терминал будет показывать поверочную массу.

# *7. Быстрая калибровка нуля:*

Нажать кнопку "**Р**" в любой момент перед отображением {nOLOAD} - терминал сохранит параметры дискреты, десятичной точки, полной нагрузки и войдёт в режим калибровки нуля сразу. Нажать кнопку "О", когда появится символ ► **4**стабилизации, отобразится {End} - это означает, что терминал сохранил калибровку параметра полной нагрузки ранее. Нажать кнопку "**С**", терминал сохранит параметры и вернётся к режиму взвешивания.

### *8. Вход в режим калибровки нагрузки напрямую:*

Нажать кнопку «**Ʃ**» в любое время перед отображением {AdLOAD}, терминал сохранит параметры настройки дискреты, десятичной точки, полной нагрузки и также сохранит параметр нулевой нагрузки, и войдёт в режим калибровки параметра нагрузки напрямую.

Примечание - нажать калибровочный переключатель, чтобы выключить возможность калибровки и опломбировать снова.

**Настройка ограничений по верхнему и нижнему пределам массы**(аварийная сигнализация) и **установка диапазонов взвешивания**

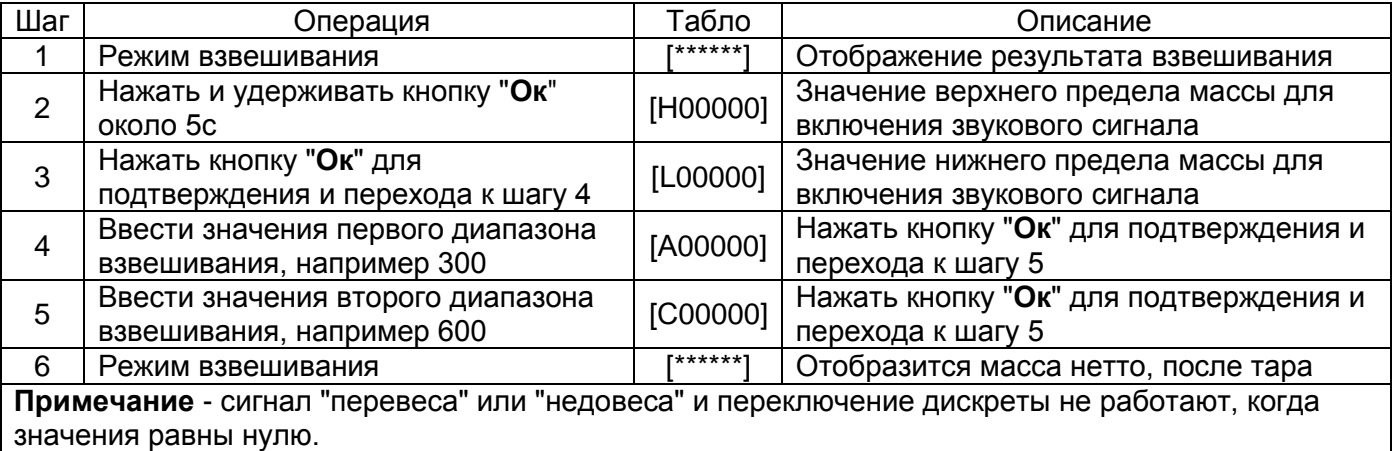

### **Настройка параметров функций**

Ввести значения наибольшего и наименьшего пределов взвешивания

Дальнейшие изменения параметра могут влиять на точность взвешивания, поэтому если требуется изменить, нужно включить калибровочную схему кольца и затем можно проверить параметр и изменить.

# **F1 x единица измерения**

Х=1: кг (по умолчанию) Х=2: лб Х=3: т

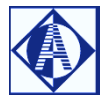

#### $F<sub>2</sub>$ выбор функции  $\pmb{\mathsf{x}}$

- Х=1: нет функции (по умолчанию)
- Х=2: функция взвешивания животных
- Х=3: функция удержания пикового значения

#### F<sub>3</sub> диапазон отслеживания нуля  $\mathbf{x}$

Х=1: 0.5е (по умолчанию)

торговый дом

АВТОМАТИКА

- $X=2:1.0e$
- $X=3:1.5e$
- $X=4:2.0e$
- $X=5:2.5e$
- $X = 6.30e$
- $X=7:5.0e$
- X=8: отслеживание нуля запрещено

#### F4 диапазон кнопки нуля  $\mathbf{x}$

- X=1: 2%FS (по умолчанию)
- $X=2:4%FS$
- X=3: 10%FS
- X=4: 20%FS
- X=5: 100%FS
- Х=6: отслеживание ручного нуля запрещено

#### **F5** начальный диапазон нуля  $\mathbf{x}$

- X=1: 10%FS (по умолчанию)
- $X=2:4%FS$
- X=3: 10%FS
- $X=4:20\%FS$
- X=5: 100%FS
- Х=6: начальный ноль запрешен

#### F<sub>6</sub> интенсивность цифрового фильтра  $\mathbf{x}$

- Х=1: быстро
- Х=2: средне (по умолчанию)
- Х=3:медленно

#### F7 время стабилизации  $\mathbf{x}$

- Х=1: быстро (по умолчанию)
- Х=2: средне
- Х=3: медленно

#### F<sub>8</sub> степень стабилизации  $\mathbf{x}$

- Х=1: низкая (по умолчанию)
- Х=2: средняя
- Х=3: высокая

#### F<sub>9</sub>  $\mathbf{x}$ пересмотр ускорения свободного падения

Х=0...32: по умолчанию 16, без поправок;

X<16: это значение меньше, что означает, что ускорение свободного падения меньше; Х>16: это значение больше, что означает, что ускорение свободного падения больше. Изменение на 1 равносильно изменению в 0.0375%, максимальное изменение 0.06%

#### F<sub>10</sub> предупреждение о перегрузке  $\mathbf{x}$

X=1: свыше ±0.9е максимума (по умолчанию) X=2: свыше ±105% максимума

#### **F11**  $\mathbf{x}$ диапазон отображения отрицательных значений

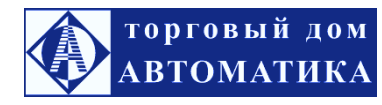

ООО «ТД «Автоматика» [www.td-automatika.ru](http://www.td-automatika.ru/) [sales@td-automatika.ru](mailto:sales@td-automatika.ru)

Россия, 214020, г. Смоленск, ул. Шевченко, д. 86-Б Тел/факс: (4812) 209-305, 209-306, 209-307, 209-308, 209-310, 209-311 Факс: (4812) 31-21-38, 31-35-06, 61-16-75, 62-10-28

Х=1: не меньше -9е Х=2: не меньше -20е (по умолчанию) Х=3: не меньше -10% %FS Х=4: не меньше -100% %FS

### *Проверка внутреннего кода*

В режиме взвешивания нажать одновременно кнопки «**Ок**» и «**Ʃ**» - отобразится внутренний код для тестового использования.